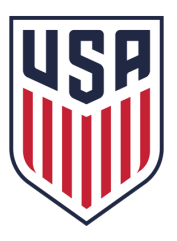

Accessing the Learning Center and Online Grassroots Referee Course

## 1. Please navigate to the URL below to access the Learning Center.

http://learning.ussoccer.com/referee/

2. After arriving to the Learning Center referee landing page, you can "Sign Up" or "Log In". - If you have an existing account in the Digital Coaching Center, you can log in using that same email and password. You would then switch over to the referee side of the system and build out your referee profile. Please contact <u>referee@ussoccer.org</u> if you have existing referee certifications that need migrating on to your profile.

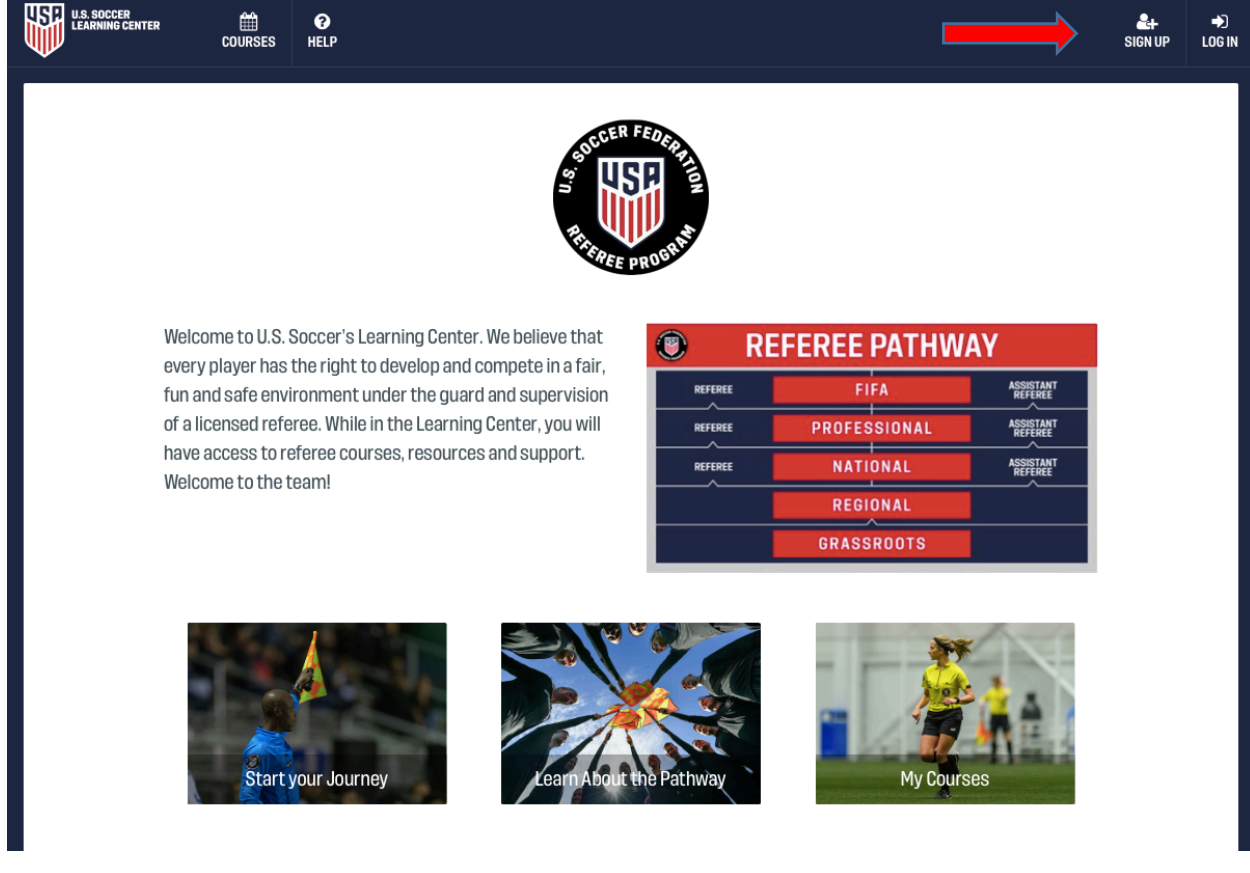

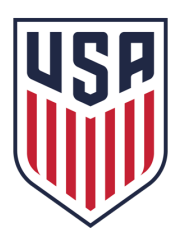

- To create a new account, you can select "Sign Up". After entering in the required information, you can submit to create your profile. For referees with past certification history, the system will search for your data based on name, email and date of birth. You should be able to merge your new account with your existing data upon signing up. If you are unable to connect to your certification history, please contact referee@ussocer.org.

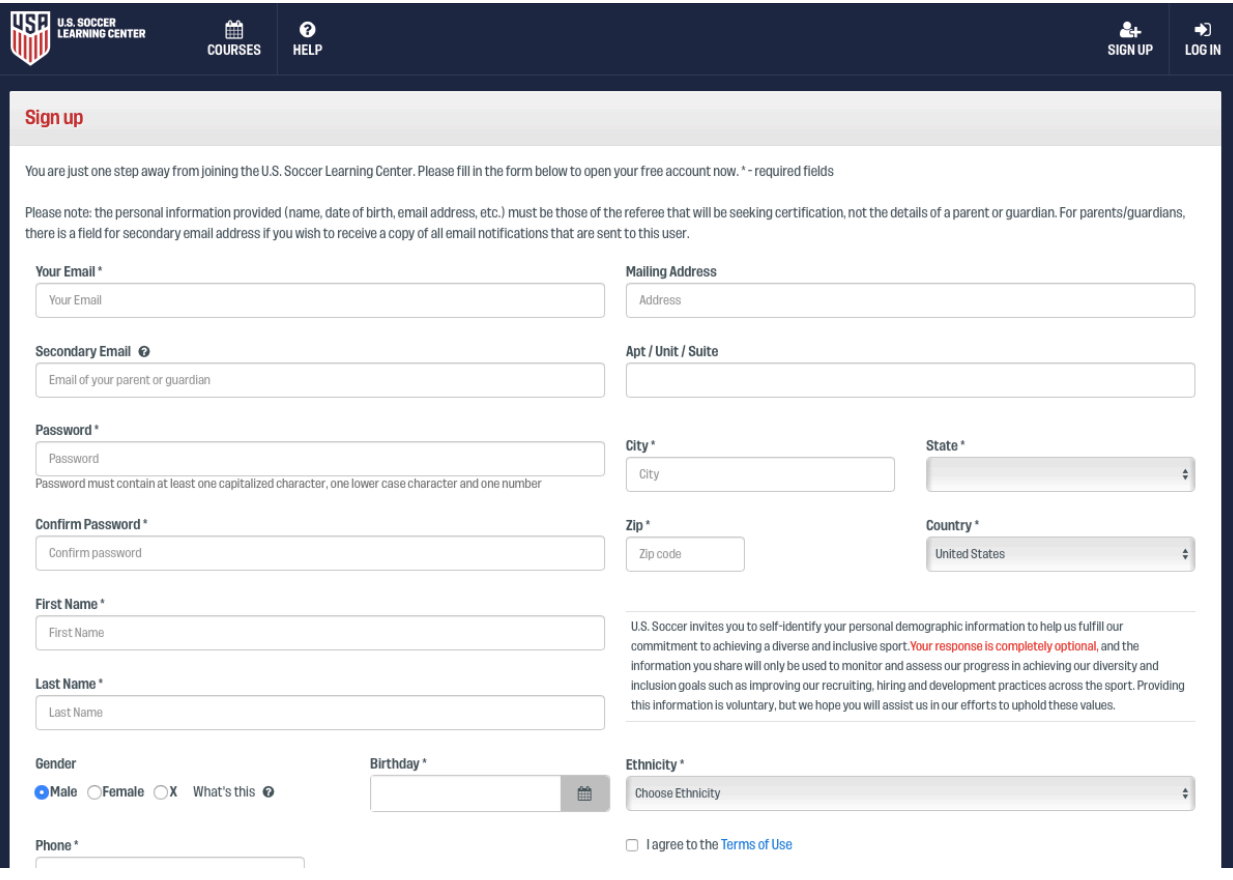

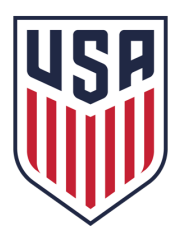

3. To find the Online Grassroots Course, please select "Courses" from the top menu bar.

 $\overline{a}$ 

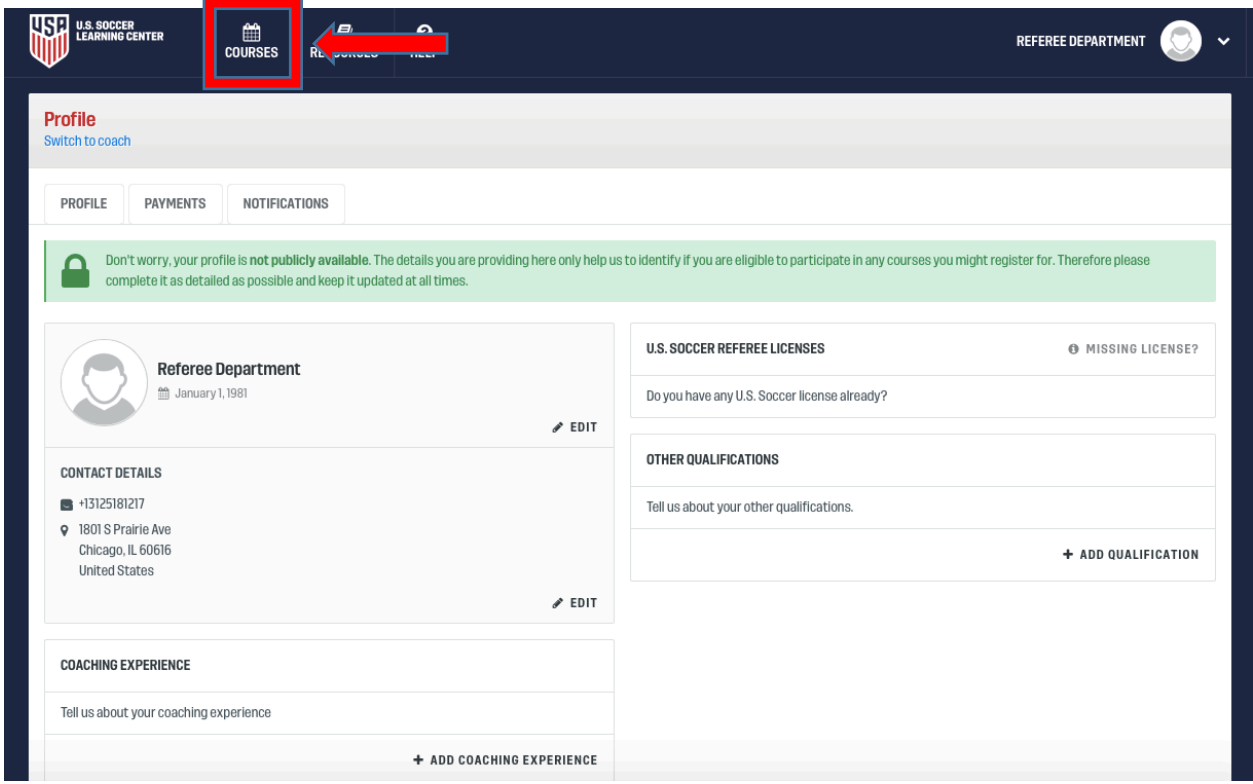

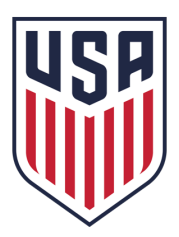

4. From the Available Courses menu, you can access the new Online GR Course. If the system does not automatically direct you, find this button under: Available Courses> Grassroots Courses > New Referee> Online Course Select "Proceed To Registration" to access the new Online GR Course. If you leave the Learning Center after beginning the course, you can access the classroom and continue the course experience by navigating to: Courses > My Courses.

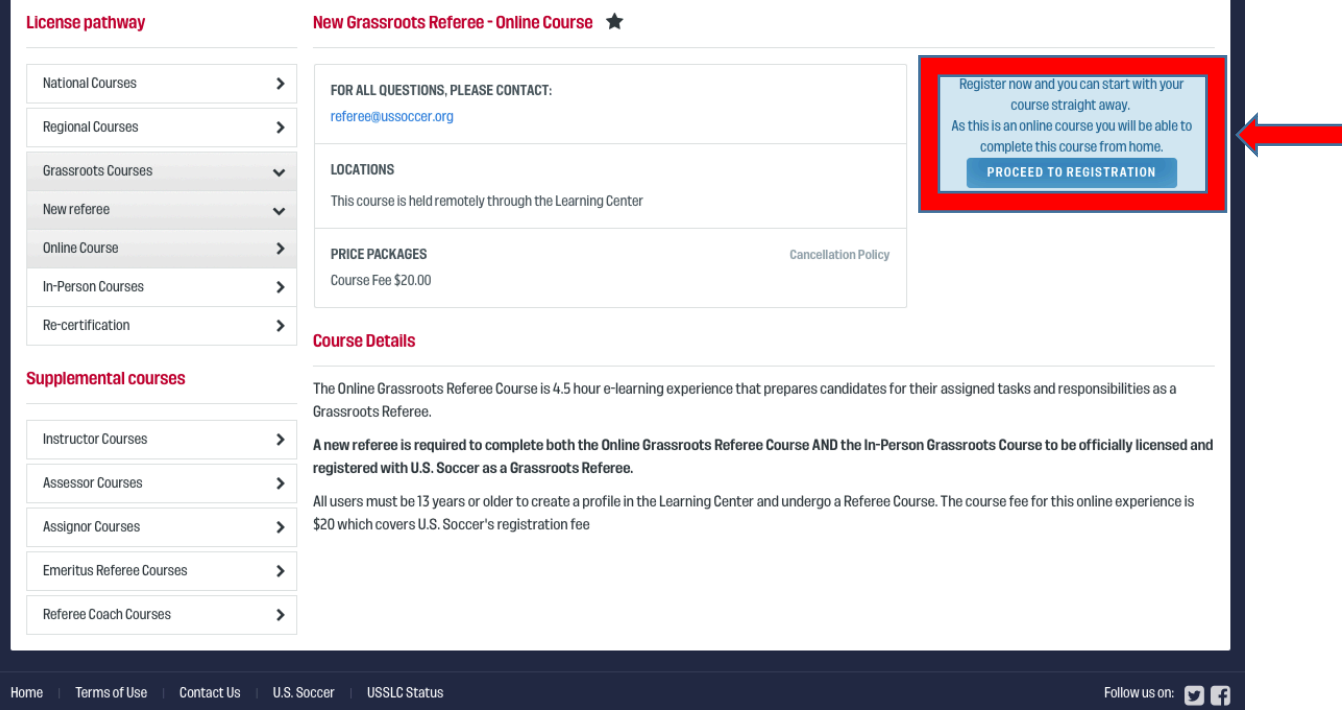

## 5. To earn a Grassroots Referee License:

As a reminder, users will be required to complete the Online Grassroots Referee Course AND the In-Person Grassroots Referee Course to be licensed and registered with U.S. Soccer. Additionally, users over the age of 18 will be required to undergo a background check prior. To begin, these will be unique processes and events that occur within the Learning Center that require separate payment.